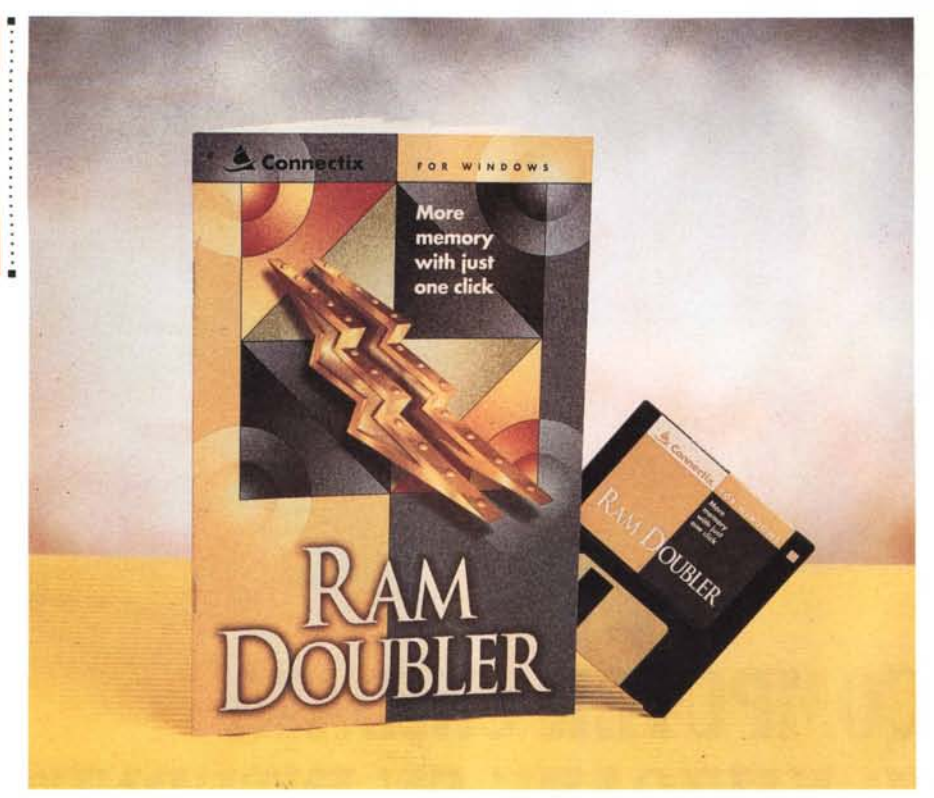

# **Connectix RAM** Doubler for Windows

*di Massimo Truscelli*

rn*no dei problemi riscontrati soven-* L.:...I *te da chi utilizza un computer in ambiente Windows* è *la sempre maggiore quantità di memoria richiesta dalle applicazioni.*

*Alla spesa iniziale del computer, specialmente se si vogliono utilizzare contemporaneamente più applicazioni (situazione che conduce ad un certo dispendio di risorse) bisogna aggiungere una cospicua somma per espandere la memoria.*

*Il prodotto della Connectix presentato in queste pagine non risolve certo in modo definitivo il problema, ma può contribuire a risolvere temporaneamente i problemi di richiesta di memoria in attesa di una risoluzione definitiva con un sistema che in un certo senso* è *un vero e proprio «uovo di Colombo».*

## *Descrizione*

RAM Doubler nasce sulla piattaforma Macintosh per ovviare ai problemi di memoria riscontrati nell'uso contemporaneo di più applicazioni ed è approdato

non senza un certo interesse anche nel mondo Windows. Si tratta in pratica di un artifizio software in grado di rendere disponibile una maggiore quantità di memoria utilizzando tre diverse tecniche: la prima opera lo spostamento dei device driver e del software di networking al di fuori del primo Mbyte di memoria RAM rendendo disponibile maggiore spazio per le applicazioni; la seconda è una tecnica di ottimizzazione della gestione delle risorse di memoria che adatta alle effettive necessità le dimensioni stabilite precedentemente in maniera fissa da Windows; l'ultima tecnica di «risparmio» della memoria consiste nel comprimere i dati negli indirizzi di memoria al fine di contenere il numero di accessi alla memoria virtuale sul disco.

La configurazione necessaria al funzionamento di RAM Doubler for Windows consiste in un sistema 386, 486 o Pentium (per i primi due casi non c'è differenza se il processore è di produzione Intel, AMD, Cyrix o NexGen) equipaggiato con Windows 3.1 o 3.11 (op-

#### **RAM Doubler for Windows v. 1.01**

#### **Produttore:**

*Connectix -* 2655, *Campus Drive - San Mateo - CA 94403 USA* **Distributore:** *Questar srl- Via Ghislandi,* 61 - 24125 *Bergamo Te/.: 035/249946 Fax: 035/249945* **Prezzo** *(/VA escfusa): RAM Doub/er far Windows Lit. 185.000*

pure Windows for Workgroup 3.1 o 3.11) e almeno 4 Mbyte di memoria RAM (meglio se 8 Mbyte)

# *Come funziona*

La funzionalità principale nella gestione delle «zone critiche» di memoria svolta da RAM Doubler per Windows consiste principalmente nell'eliminare tutti gli elementi che vanno ad occupare il primo Mbyte disponibile; tali elementi non sono pochi poiché comprendono i driver di memoria o semplicemente del video, ma anche file di supporto delle applicazioni Windows come quelli VBX (Visual Basic Extension) e l'occupazione di memoria in tale area conduce ad un'inevitabile quanto prematura visualizzazione del messaggio «Insufficient Memory» all'avvio di una nuova applicazione in aggiunta ad altre già aperte.

Un ulteriore importante aspetto nella gestione della memoria operato da RAM Doubler consiste nell'ottimizzazione dello spazio riservato alle risorse di sistema; Windows ha un sistema di gestione delle proprie risorse che tiene traccia di icone, voci di menu, finestre, bottoni ed altri elementi. Lo spazio ad essi assegnato è fisso e non è particolarmente ampio, ragione per la quale, a causa del fatto che alcuni programmi richiedono maggiore quantità di questo spazio rispetto ad altri, lanciando più applicazioni contemporaneamente è facile utilizzare tutto lo spazio di memoria riservato alle risorse di sistema. L'azione svolta da RAM Doubler in tal senso consiste nello «scovare» ulteriore spazio da destinare alle risorse di sistema; il modo nel quale tale spazio è reso disponibile si avvale di un'ulteriore caratteristica del gestore di memoria, ovvero la capacità di compressione dei dati contenuti negli indirizzi di memoria meno utilizzati dalle applicazioni. Tutte queste tecniche, alternate dalla capacità di Windows di poter utilizzare una memoria virtuale su disco, consentono di poter utilizzare più applicazioni contemporaneamente disponendo ancora di molta memoria libera e di una buona quantità di spazio per le risorse di sistema.

#### Installazione ed uso

L'installazione di RAM Doubler è quanto di più semplice si è visto nell'informatica degli ultimi dieci anni: esequito il solito a:\setup.exe, nel giro di pochi minuti è possibile riavviare Windows e rendere disponibili le funzionalità di RAM Doubler in modo completamente trasparente per l'utente.

In quanto alle prestazioni, ritengo che più di ogni parola sia esplicativa l'immagine pubblicata in queste pagine: il 40% di risorse libere con 8 Mbyte di memoria RAM ed una decina di applicazioni aperte tra driver, programmi ed utilità di sistema.

Una situazione raramente riscontrabile nell'uso pratico, ovvero il funzionamento contemporaneo di: Microsoft Word per Windows 6.0, Borland Quattro Pro per Windows versione 5.0, Lotus Freelance Graphics 2.1, Winsock e Netscape 1.12, Paint Shop Pro 3.11, File Manager, Program Manager, Orologio e un paio di driver di controllo per mouse e scanner...

Senza RAM Doubler le risorse di sistema sarebbero state impegnate per un valore pari all'88% con l'inevitabile comparsa del messaggio di memoria non disponibile o il crash delle applicazioni non appena avessimo tentato di eseguire una qualsiasi operazione.

In verità, sebbene si tratti di una situazione estrema, qualche problema è stato riscontrato nelle operazioni di cattura dello schermo con Paint Shop Pro, che in qualche caso non consente di catturare le immagini se non è utilizzato singolarmente, ma, tutto sommato, mi pare si tratti di un inconveniente trascurabile e facilmente risolvibile avendo l'accortezza di eseguire un «Print Screen» ed incollando l'immagine nell'applicazione, oppure evitando di lanciare troppe applicazioni contemporaneamente se si deve usare la funzionalità di cattura schermo del programma in questione.

In termini di velocità non ci sono sostanziali differenze; fatta esclusione per un maggiore impegno dell'hard disk per le operazioni di swap della memoria vir-

Visualizzando le informazioni su Program Manager si ha la piacevole somresa di veder raddoppiata la disponibilità delle risorse di sistema grazie all'intervento di RAM Doubler. Si noti in basso la fila di applicazioni inconizzate comprendenti tra l'altro Microsoft Word, Borland Quattro Pro, Lotus Freelance, Paint Shop Pro, Netscape, ecc.

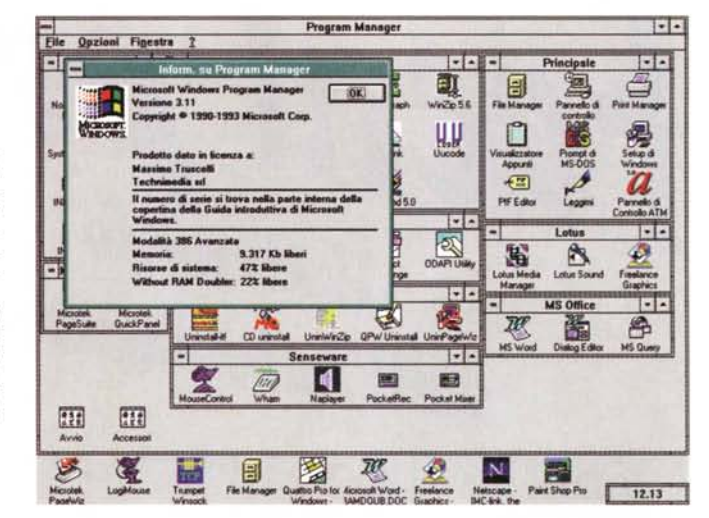

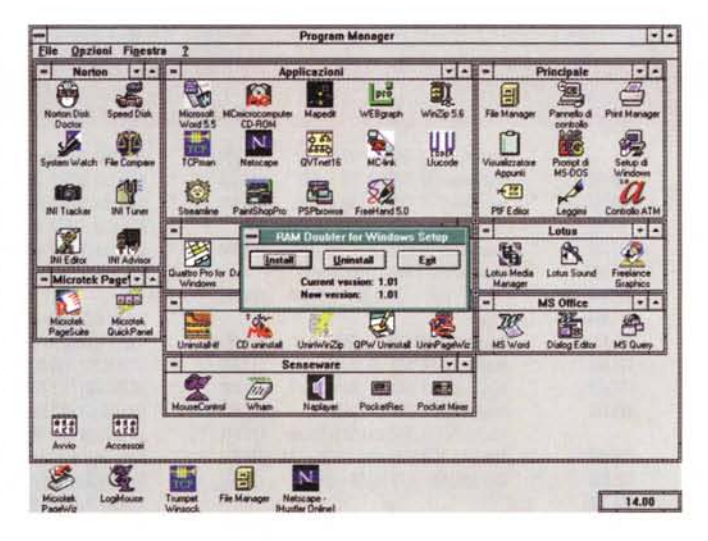

La procedura di setup RAM Doubler è di quanto di più semplice si è visto recentemente per Windows: la medesima procedura consente anche di eseguire la disinstallazione del software basandosi su un file .LOG depositato nella directory di Windows

tuale che conduce ad un minimo rallentamento nella fase di avvio delle applicazioni o nel passaggio da una all'altra.

### **Conclusioni**

In definitiva, RAM Doubler svolge bene la funzionalità per la quale è nato: permettere l'utilizzo contemporaneo di più applicazioni Windows anche su macchine non particolarmente dotate in termini di memoria.

Il suo impiego è assolutamente trasparente per l'utente, che se non venisse visualizzata una piccola scritta «RAM doubled» nell'angolo inferiore destro del desktop, non avrebbe modo di sapere che sul sistema è in quel momento in funzione RAM Doubler per Windows.

Chi utilizza Windows 3.1 su computer con scarsa dotazione di memoria trarrà sicuramente vantaggio da questa utilità prodotta dalla Connectix: chi invece avesse nel frattempo optato per Windows 95 non avrà, probabilmente, problemi di memoria poiché la quantità minima richiesta da tale sistema operativo è già superiore a quella della precedente versione; di conseguenza, l'utente, con l'occasione, avrà provveduto ad eseguire l'up-grade della RAM, ma non mi stupirei se nel prossimo futuro la Questar di Bergamo, distributrice dei prodotti Connectix, provvedesse a commercializzare una versione rinnovata ed adatta al neonato Windows 95.

Per ultimo, non rimane che considerare il prezzo del prodotto: centottantacinquemila lire IVA esclusa, un prezzo paragonabile a quello di circa un paio di Mbyte di memoria RAM «vera».

dell catena italiana  $\overline{\phantom{a}}$ 

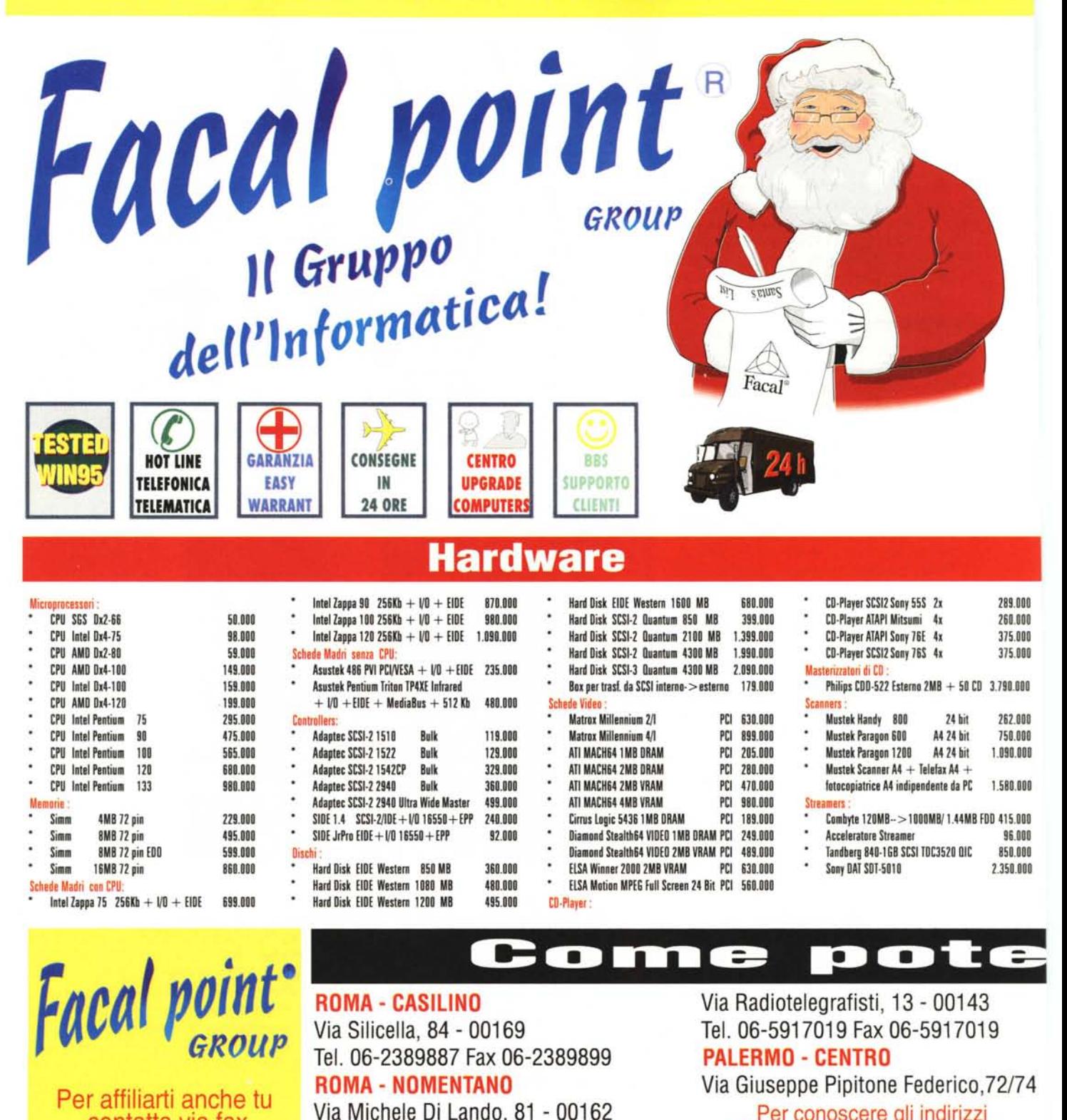

Tel. 06-44242135 Fax 06-44242135

**ROMA - LAURENTINO** 

contatta via fax

la Direzione Facal point

Per conoscere gli indirizzi degli altri Facal point in attivazione contatta la Direzione Facal Point o collegati ad Internet

Per informazioni : Direzione Facal point - 00169 Roma Via Silicella, 84 Facal BBS ON LINE # 06-2675951-2675952 (Multilinea r.a.) N 8 1

Tutti i marchi citati sono registrati e di proprieta' dei legittimi depositari. I prezzi sono in Lire Italia Offerte valide fino

# informatica di qualità

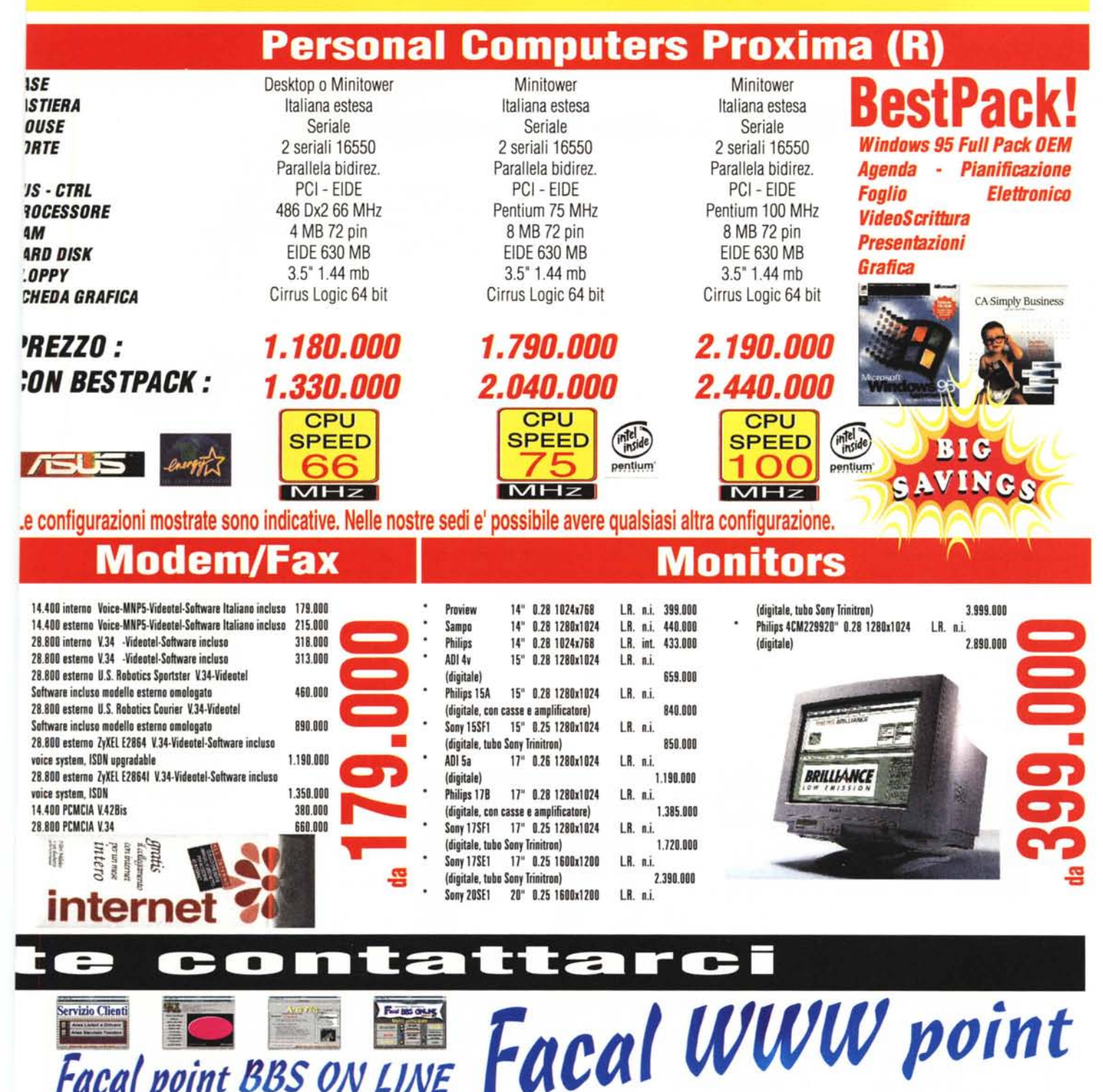

**Facal point BBS ON LINE** Ora addirittura con preview dei files di immagine a colori, suoni sintetizzati, chat

multiutente, animazioni (!), Facal point BBS ONLINE e' ancora piu' potente. Attualmente vi si possono trovare circa 15GB di files di ogni genere!!! Inoltre potrai trovare le aree relative ad ogni point, per un maggiore rapporto diretto con il vostro negozio di fiducia. Le linee sono tutte a 28.800 bps (V.34-V.FC), le aree sono in parte d accesso gratuito ed in parte a pagamento. Ventiquattro ore su Ventiquattro, migliaia di utenti e programmi ti aspettano

Punta il tuo browser internet su:

http://www.agora.stm.it/facal.html Troverai il nostro sito WWW, World Wide Web, pronto a darti tutte le informazioni di cui hai bisogno. Potrai trovare le news, i prodotti in offerta, TUTTO IL LISTINO. Inoltre puoi conoscere le caratteristiche di ogni point e l'esatta ubicazione stradale. Un servizio per voi!

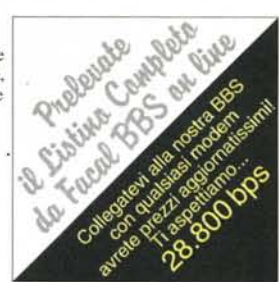

Tel # 06-2389887 (8 Linee r.a.) Fax # 06-2389899 (0039 Outside Italy) V.34 V.FAST 28.800 bps Internet : Facal.products.srl@agora.stm.it

ie, IVA e trasporto (e opzionale assicurazione) esclusi. I prezzi possono variare anche senza preavviso. ad esaurimento scorte.